# **ПІДСИСТЕМА ОРГАНІЗАЦІЇ ВИКОНАННЯ НАВЧАЛЬНИХ ЗАДАЧ**

# Вінницький національний технічний університет

*Анотація. У роботі було розроблено і представлено мобільний застосунок для забезпечення взаємодії студента з викладачем в цілях виконання навчальних задач. Розроблений застосунок є складовою комп'ютерної системи для організації планування і виконання навчальних обов'язків студента з мобільного пристрою. Підсистема буде використовуватись студентами для забезпечення комунікації з вчителем шляхом відправки відповідей на поставлені задачі та отримання оцінок.* **Ключові слова**: застосунок, користувач, задача, студент, викладач,

*Abstract. The mobile application has been developed and presented to ensure student-teacher interaction in order to complete educational tasks. The developed application is a component of a computer system for organizing the planning and implementation of student learning activities. The subsystem will be used by students to ensure communication with the teacher by sending answers to assigned tasks and receiving grades.*

**Keywords:** application, user, task, student, teacher.

## **Вступ**

У сучасному освітньому середовищі важливо забезпечити ефективну взаємодію між студентами та викладачами, сприяючи активному навчанню та розвитку спеціалістів. Представлений застосунок може бути використаний студентами вищих та середніх навчальних закладів для організації виконання завдань навчального плану від викладачів. Ця підсистема виступає інструментом зручної та ефективної взаємодії між студентами та викладачами, сприяючи підвищенню якості навчання та досягненню кращих результатів. Застосунок дозволяє студентам отримувати завдання від своїх викладачів та зручно виконувати їх безпосередньо зі своїх мобільних пристроїв. Зручний інтуітивний інтерфейс застосунку та можливість фільтрації задач допомагає студентам організувати свій навчальний процес. Передбачена можливість нагадування студентам про терміни виконання завдань, допомагаючи їм керувати своїм часом ефективно.

## **Результати дослідження**

#### **Постановка задачі**

Програму розроблено мовою програмування JavaScript з використанням фреймворку React Native на платформі Expo. React Native поєднує найкращі частини нативної розробки з React, найкращою у своєму класі бібліотекою JavaScript для створення інтерфейсів користувача. Expo — це платформа з відкритим кодом для створення універсальних нативних програм, які працюють на Android, iOS та в Інтернеті. Вона включає в себе універсальне середовище виконання та бібліотеки, які дозволяють швидко та зручно створювати мобільні програми.

Основні функціональні вимоги додатку:

- 1. Автентифікація: Реалізація можливості реєстрації студентів у системі та авторизації вже зареєстрованих користувачів.
- 2. Відображення задач: Забезпечення своєчасного отримання авторизованому студенту призначених йому задач.
- 3. Структуризація задач: Можливість фільтрування призначених та виконаних задач для зручного перегляду і планування виконання.
- 4. Прикріплення зображень: Надання можливості прикріплення зображень для подальшого відправлення з можливістю редагування прикріплених зображень та перегляду повного варіанту зображення у діалоговому вікні з масштабуванням.
- 5. Забезпечення комунікації: Можливість відправки відповідей до призначених студенту задач та перегляду оцінки і змісту вже відправлених відповідей.
- 6. Контроль виконання задач: Передбачення нагадувань студенту наближення терміну здачі невиконаних задач.

#### **Структура програми**

Перед розробкою програми, необхідно представити задачу у вигляді необхідних структурних блоків (див. рис. 1):

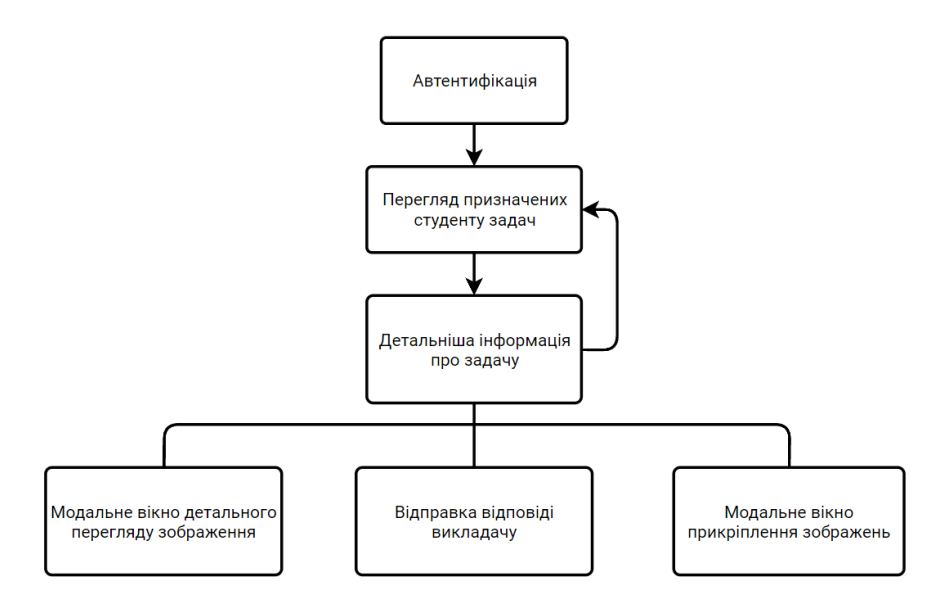

Рис. 1 Структура підсистеми організації виконання навчальних задач

## **Опис основних функцій програмного засобу, та його тестування**

При першому запуску програми користувач потрапляє на початковий екран аутентифікації. Він може ввести дані вже існуючого акаунту і ввійти в систему або натиснути кнопку переходу до реєстрації і створити новий обліковий запис. Після авторизації система запам'ятовує дані входу, і при повторному запуску програми користувач буде залишатись авторизованим.

Після входу до системи користувач потрапляє на домашню сторінку. В заголовку знаходиться назва застосунку, ім'я авторизованого користувача і кнопка для виходу з облікового запису. Під заголовком знаходиться компонент фільтрації задач, що дозволить користувачеві відокремити задачі для наступного виконання від вже зданих. Ключовим елементом на домашньому екрані є список, в якому користувач зможе знайти потрібні йому задачі. Кожен елемент списку являє собою задачу з короткими відомостями про неї такі як назва задачі, ім'я автора, дата публікації та оцінка, якщо задача вже здана та опінена вчителем.

Користувач має змогу натиснути на задачу для відкриття її детальної сторінки. На детальній сторінці знаходиться вся потрібна інформація про обрану задачу. Зверху розташований заголовок задачі, виділений кольором, термін здачі, та оцінка до зданої роботи від вчителя або текст, повідомляючий, що робота ще не здана. Нижче розташований сам текст задачі, який повинен в повному обсязі розкрити поставлене студенту завдання.

Внизу екрана знаходиться панель для прикріплення виконаної роботи до здачі. На ній знаходиться компонент вибору зображень та кнопка відправки задачі викладачеві. Для відправлення задачі користувач повинен прикріпити зображення готової роботи за допомогою спеціальної кнопки. Коли студент натисне на цю кнопку, з'явиться вікно для вибору зображень. Після вибору зображень вони з'являться над кнопкою у вигляді списку. Якщо зображень буде надто багато для розташування у один рядок, користувач зможе гортати список для перегляду всіх прикріплених зображень. В кутку кожного зображення знаходиться кнопка для відкріплення конкретного зображення. Також, для забезпечення зручності та інтуітивності роботи із застосунком, користувач зможе викликати діалогове вікно для відкріплення зображення шляхом утримання пальця на зображенні у списку. Крім цього, користувач може натиснути на зображення в списку, після чого він зможе переглянути обране зображення в окремому модальному вікні з можливістю масштабування. Якщо робота вже здана, на панелі буде продубльована оцінка, а кнопка для відправлення заміниться на кнопку для повернення задачі в разі потреби зміни відповіді.

Також на детальній сторінці передбачена кнопка для повернення користувача на домашню сторінку для обрання іншої задачі.

Вигляд екранів застосунку показаний на рисунку 2.

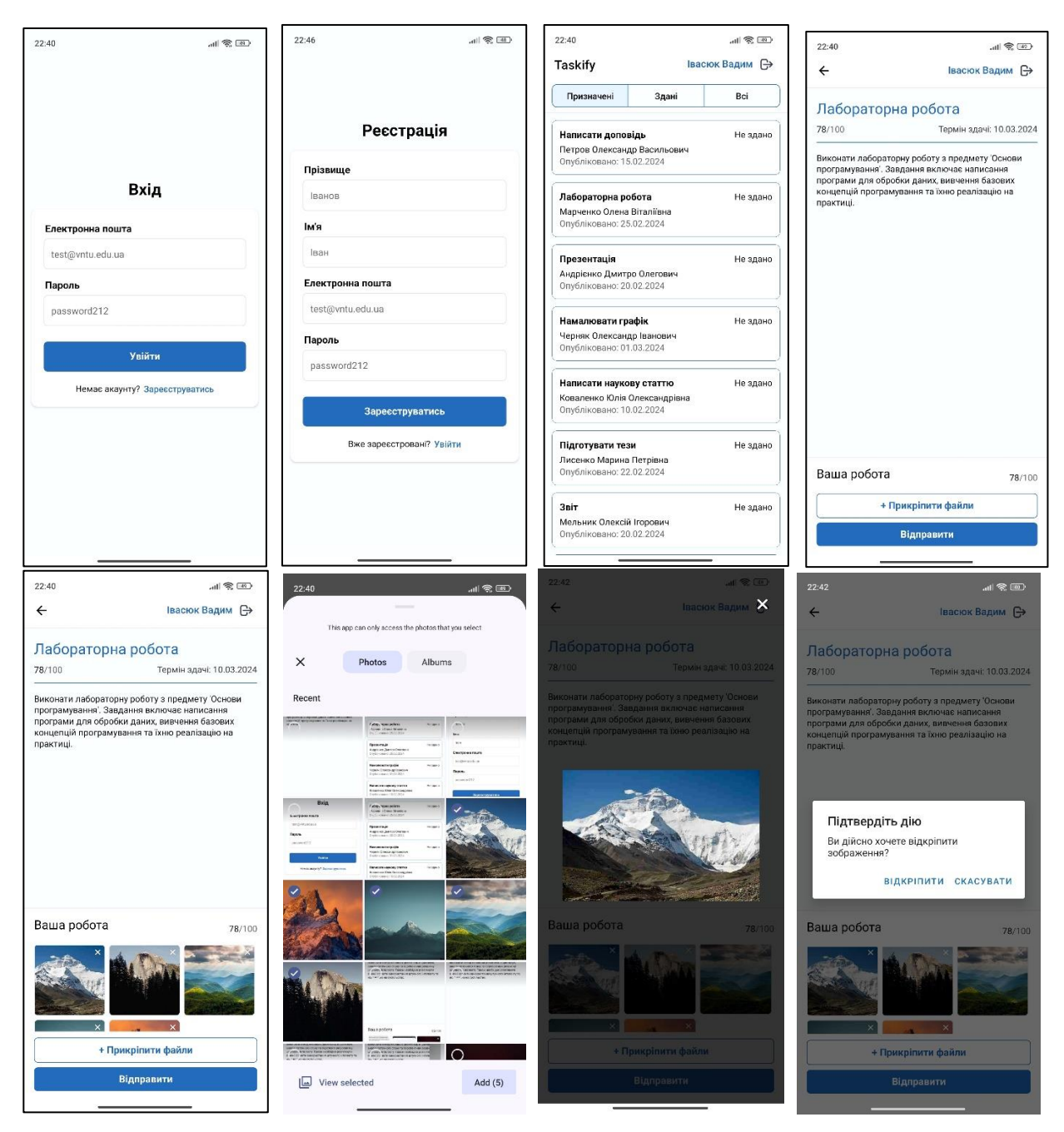

Рис. 2 Основні екрани застосунку

В ході тестування підсистеми, перевірялися наступні складові:

- 1. автентифікація користувачів;
- 2. зберігання стану авторизації при повторному запуску застосунку;
- 3. коректність роботи компоненту фільтрування задач;
- 4. можливість прикріплення та відкріплення зображень;
- 5. детальний перегляд прикріплених зображень у модальному вікні;
- 6. коректність роботи механізму відправлення відповіді до задачі.

# **Висновки**

Розроблений програмний засіб є ефективним інструментом для студентів вищих та середніх навчальних закладів для організації виконання навчальних задач.

Застосунок простий у використанні та має зручний, інтуітивно зрозумілий інтерфейс, що дозволяє студентам швидко знаходити поставлені їм задачі та планувати їх виконання, а нагадування допоможе здавати задачі вчасно.

Тестування показало повну працездатність розробленого програмного продукту та відповідність застосунку поставленим цілям.

# СПИСОК ВИКОРИСТАНОЇ ЛІТЕРАТУРИ

- 1. React Native [Електронний ресурс] Режим доступу до ресурсу: https://reactnative.dev/
- 2. Expo Documentation [Електронний ресурс] Режим доступу до ресурсу: https://docs.expo.dev/
- 3. "Designing the User Interface" by Ben Shneiderman. Addison-Wesley, 2010.
- 4. "Android Programming: The Big Nerd Ranch Guide" by Bill Phillips and Chris Stewart. Big Nerd Ranch Guides, 2020.

*Снігур Анатолій Васильович* - к.т.н., доцент кафедри обчислювальної техніки, Вінницький національний технічний університет, Вінниця.

*Івасюк Вадим Віталійович* - студент групи 1СП-20б, факультет інформаційних технологій та комп'ютерної інженерії, Вінницький національний технічний університет, Вінниця, [e-mail:](mailto:katjagricishina@gmail.com) vadim200339@gmail.com

*Snigur Anatoliy Vasyliovych* - Ph.D., Associate Professor of the Computer Engineering Department, Vinnytsia National Technical University, Vinnytsia.

*Ivasiuk Vadym Vitaliyovych* - student of group 1SP-20b, Faculty of Information Technologies and Computer Engineering, Vinnytsia National Technical University, Vinnytsia, e-mail: vadim200339@gmail.com